## Managing Drupal & Subsites with Puppet

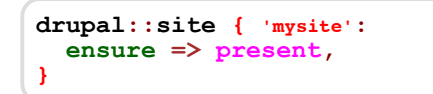

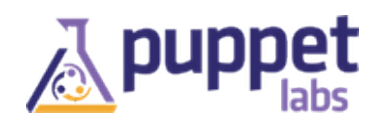

# Setting the Scene

Starting a new project

Think about your workflow when setting up a workspace for a new project

Some existing approaches:

- mkdir -p sites/newsite.com/{files,modules,themes,...}
- Drawbacks
	- Sure everything will just work the same...
	- Oh wait, *what* version of PHP did you say you're running?
	- Ok, let's try downgrading the date module...

# Setting the Scene

Starting a new project

Think about your workflow when setting up a workspace for a new project

Some existing approaches:

- Start from scratch:  $\bullet$ 
	- Step 1: boot new virtual machine
	- Step 2: install apache, mysql, php
	- Step 3: ???
	- Step 4: Profit!
- Drawbacks: $\bullet$

#### I forgot to bump up the PHP memory\_limit!

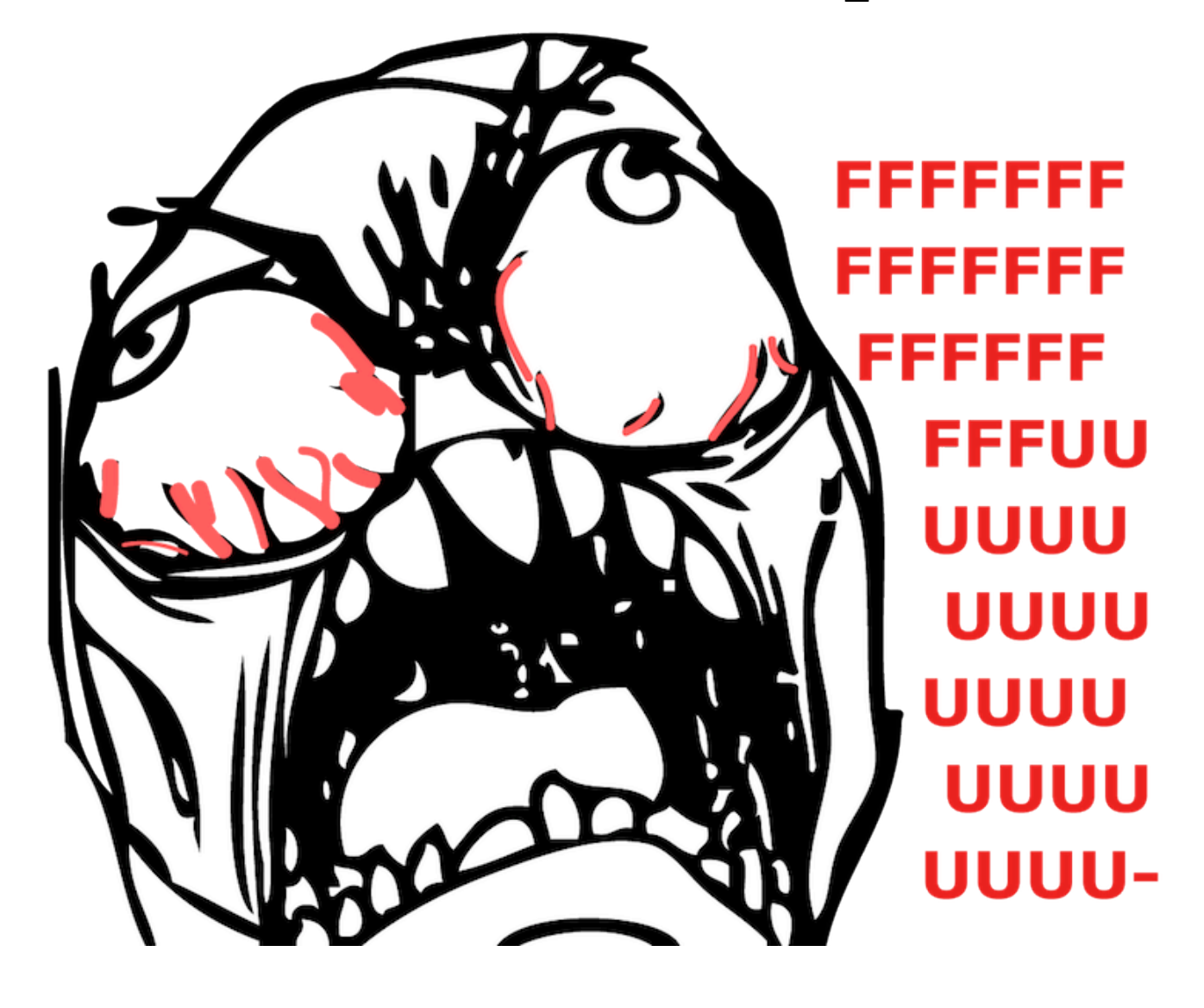

### Setting the Scene

Starting a new project

Think about your workflow when setting up a workspace for a new project

Some existing approaches:

#! /bin/sh yum install apache php php-gd mysql wget http://ftp.drupal.org/files/projects/drush-7.x-5.9.tar.gz tar -xvzf drush-7.x-5.9.tar.gz echo "alias drush='php ~/drush/drush.php'" >> ~/.bash\_profile source .bash\_profile cd /var/www/ $\overline{h}$ tml drush dl drupal drush site-install standard --account-name=admin --account-pass=admin \ --db-url=mysql://drupal:p@ssword@localhost/drupal echo "Don't forget to make php.ini updates!"

### **Overview**

A better workflow:

binford2k:~ ben\$ vagrant up clientXXX binford2k:~ ben\$ vagrant ssh [root@clientXXX ~]# puppet puppet agent -t notice: /Stage[main]//Node[default]/Drupal::Site[mysite.example.com]/ensure: created notice: /Stage[main]//Node[default]/Drupal\_module[token]/ensure: created notice: /Stage[main]/Apache/Service[httpd] $\overline{/}$ ensure: ensure changed 'stopped' to 'runn notice: /Stage[main]/Apache/Service[httpd]: Triggered 'refresh' from 2 events notice: Finished catalog run in 17.02 seconds

# **Overview**

#### Three main topics of my talk

- Puppet enables a more efficient workflow  $\bullet$
- Quick primer on using the Puppet language  $\bullet$
- Using Puppet to manage Drupal sites

Puppet Workflow

### Infrastructure as Code

Executable Documentation

```
class someclient {
   include apache, mysql, drupal
  drupal::site { 'someclient.com':
   ensure \Rightarrow present, }
  user { 'backup':
ensure => present,
home \Rightarrow '/var/spool/backups',
managehome => true,
  }
}
```
### Declarative Model

Describe the state you want.

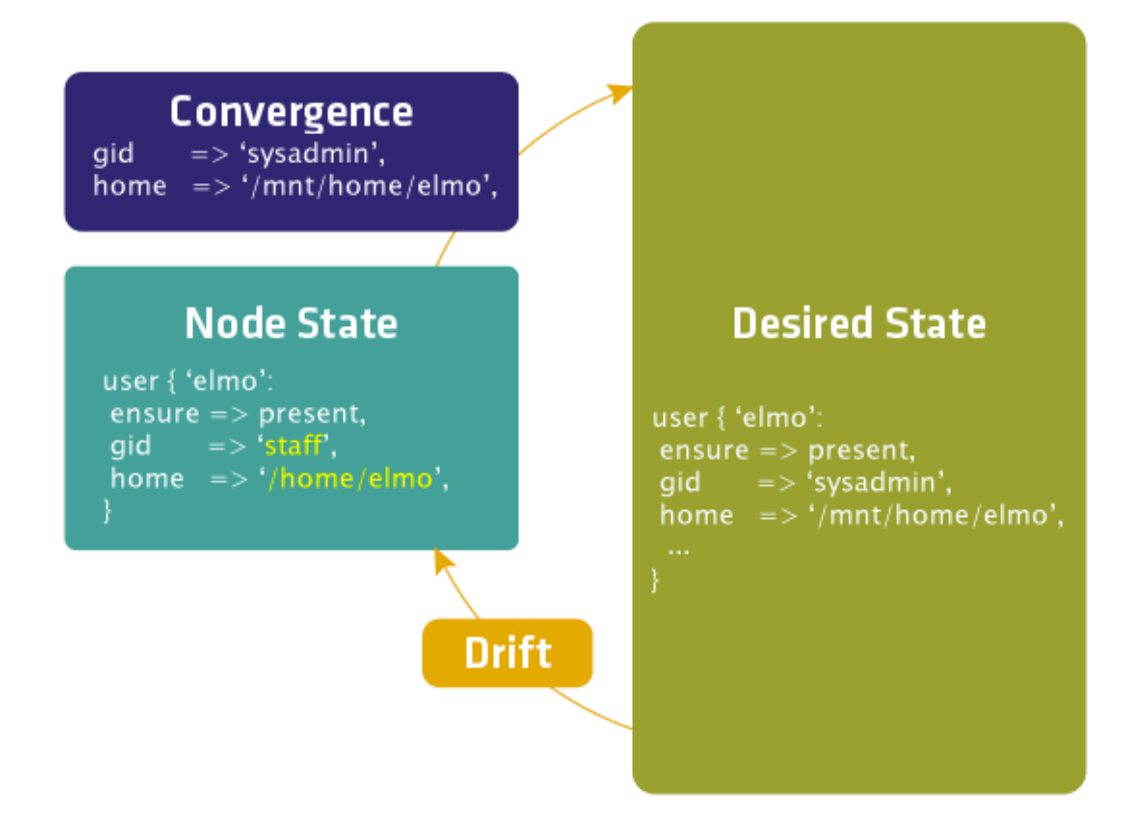

# Maintaining State

- You provision a node.  $\bullet$
- Puppet configures it.  $\bullet$
- Puppet maintains the desired state. $\bullet$

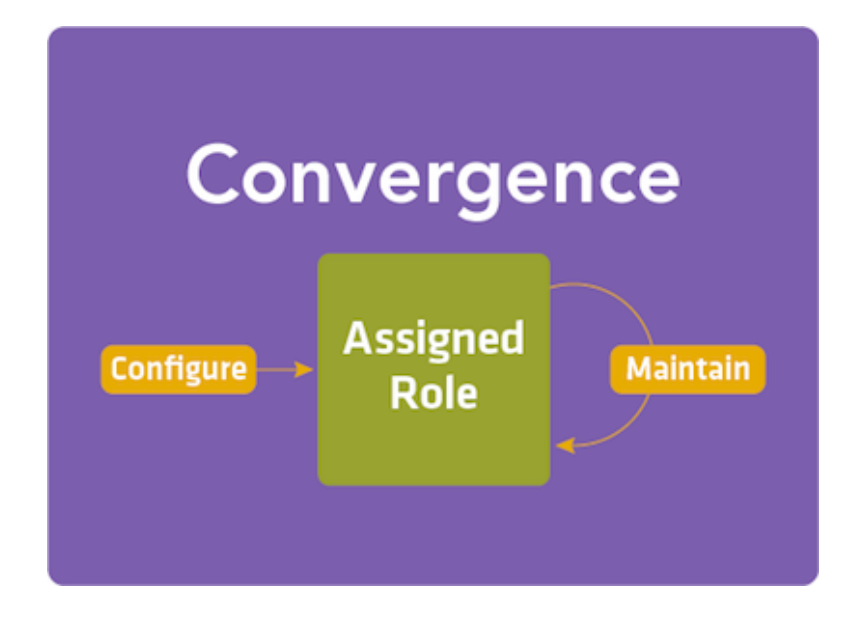

Puppet Language Primer

# Puppet Resources

- Resources are building blocks.  $\bullet$
- They can be combined to make larger components.  $\bullet$
- Together they can model the expected state of your system. $\bullet$

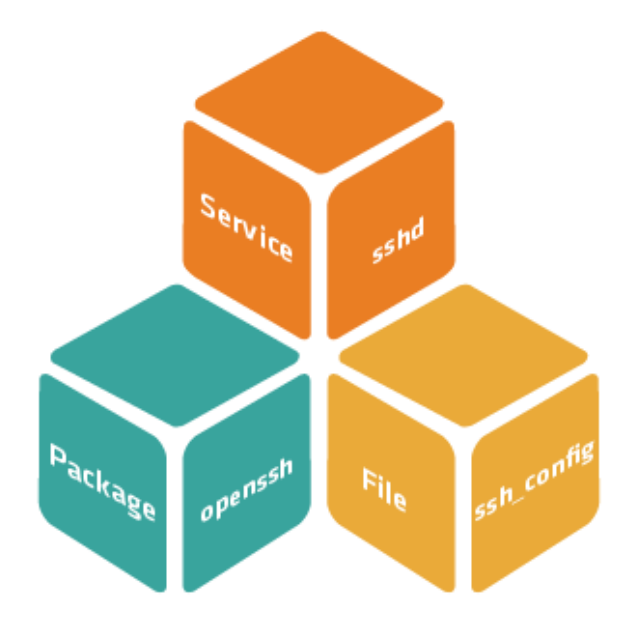

# Resource Abstraction Layer

Provides a consistent model for resources across supported platforms.

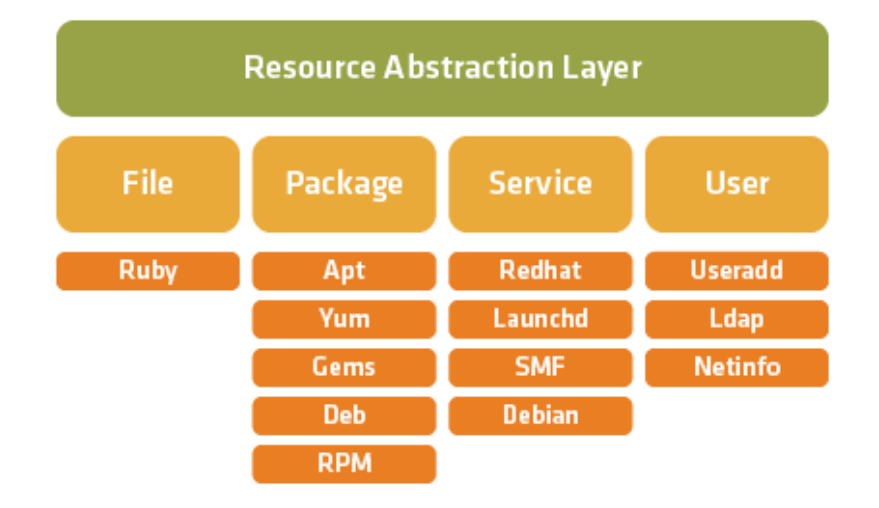

### Puppet Classes

Classes define a collection of resources that are managed together as a single unit.

```
# /etc/puppetlabs/puppet/modules/ssh/manifests/init.pp
class ssh {
 package { 'openssh':
 ensure => present,
  }
  file { '/etc/ssh/sshd_config':
 ensure => file,
 owner => 'root',
   \frac{1}{\sqrt{100}} => 'root',
 mode => '0644',
 source => 'puppet:///modules/ssh/sshd_config',
    require => Package['openssh'],
  }
  service { 'sshd':
ensure => running,
enable => true,
   subscribe => File['/etc/ssh/ssh_config'],
  }
}
```
# Modules

Modules are directories that contain configuration.

- Designed to encapsulate everything related to a given configuration  $\bullet$
- They have a hierarchy convention that enable the following:  $\bullet$ 
	- auto-loading of classes
	- file-serving for templates and files
	- auto-delivery of custom Puppet extensions
	- easy sharing with others

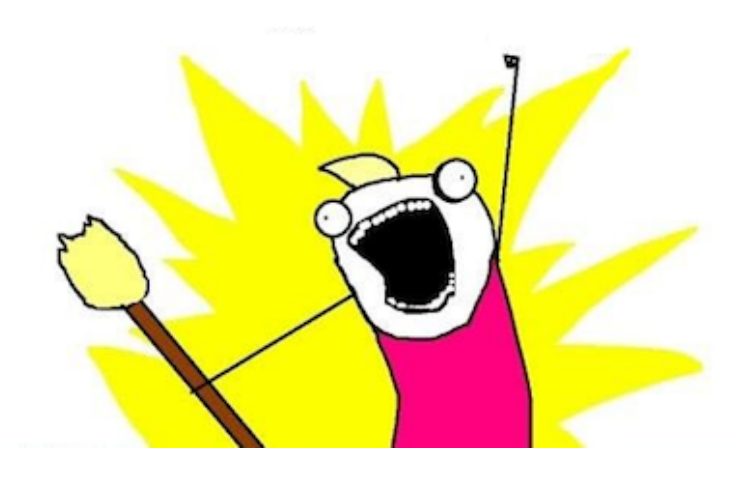

# Node Definitions

#### Multiple classes are declared together to represent a role.

For example, to build a web application on oscar.example.com:

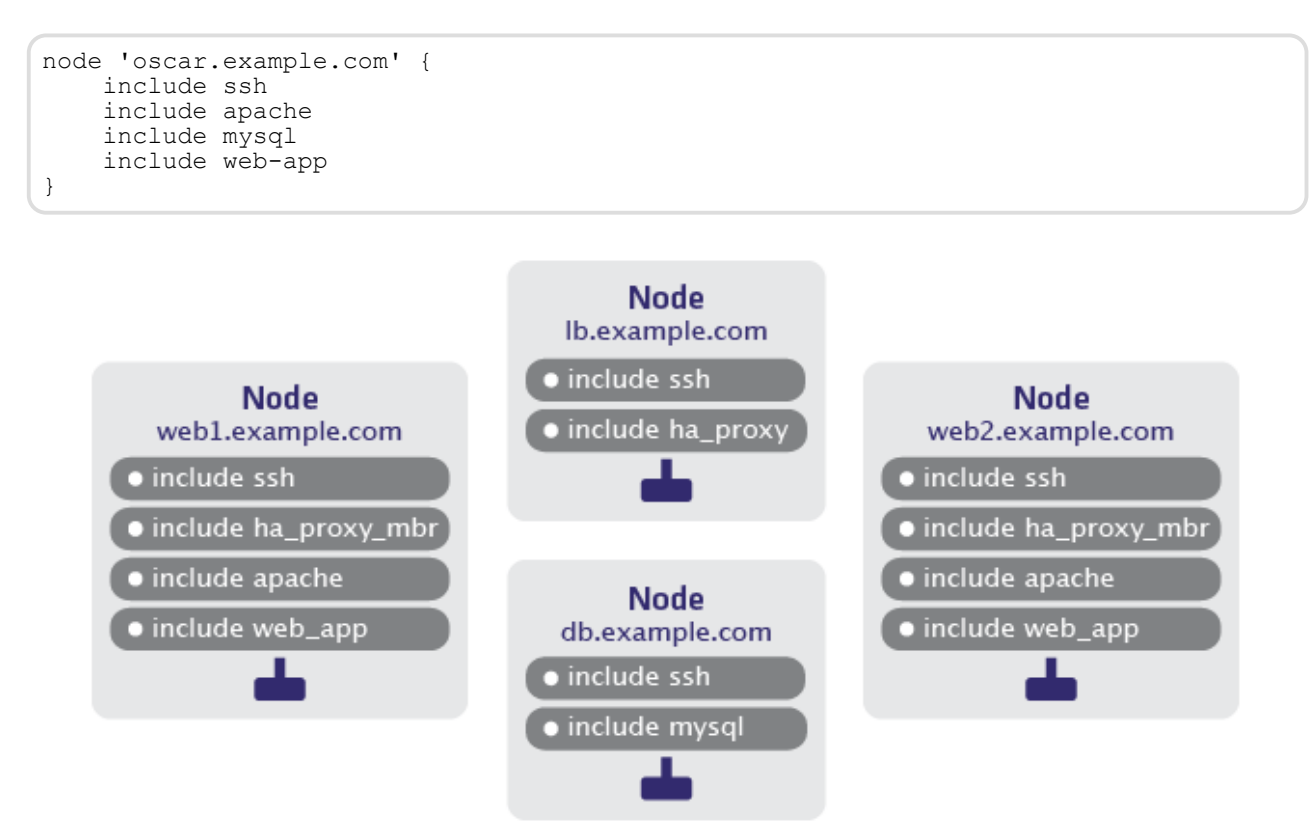

# Learning More

#### Many resources available for learning

- Learning Puppet tutorial
	- <http://docs.puppetlabs.com/learning/>
	- Seriously, go there
- Training classes
	- <http://puppetlabs.com/training/>
		- Fundamentals
		- Advanced
		- Extending Puppet
- IRC and all that jazz
	- #puppet
	- <http://groups.google.com/group/puppet-users>

Managing Drupal With Puppet

A Drupal install consists of:

- Running services
	- A webserver
	- A database
- Packages installed
	- services and dependencies
	- PHP, extensions, and dependencies
	- Drupal itself
	- Drush (for sanity's sake)
- Configuration
	- docroot
	- settings.php
	- php.ini
	- $\bullet$  sites/\*

#### But don't reinvent the wheel

- Module enables management of multisite Drupal  $\bullet$
- Manages package and configuration of default instance  $\bullet$
- Resource types
	- subsites
	- variables
	- modules
	- themes
- Configuration  $\bullet$ 
	- customize many aspects of site

#### Getting the module

#### <http://forge.puppetlabs.com/binford2k/drupal>

[root@training ~] puppet module search drupal Searching http://forge.puppetlabs.com ... NAME DESCRIPTION AUTHOR KEYWORDS binford2k-drupal This is a module that allows.. @binford2k cms www drupal web ...

[root@classroom modules]# puppet module install binford2k/drupal Preparing to install into /etc/puppetlabs/puppet/modules ... Downloading from http://forge.puppetlabs.com ... Installing -- do not interrupt ... /etc/puppetlabs/puppet/modules └─┬ binford2k-drupal (v0.0.2) ├─┬ puppetlabs-apache (v0.6.0) │ └── puppetlabs-firewall (v0.3.0) └── puppetlabs-mysql (v0.6.1)

Using the module to manage Drupal

```
node 'clientXYZ.dynamic.vm' {
  include apache, mysql
  host { 'mysite.example.com':
ensure => present,
 ip => $::ipaddress,
   }
  class { 'drupal':
   managedatabase => true,
 }
 drupal::site { 'mysite.example.com':
 database => 'mysite',
 dbuser => 'myuser',
    admin_password => 'derple',
   max<sub>e</sub> => true,
   managedatabase => true,
 }
 drupal_module { 'mysite.example.com::token':
   ensure => present,
  }
}
```
Using the module to manage Drupal

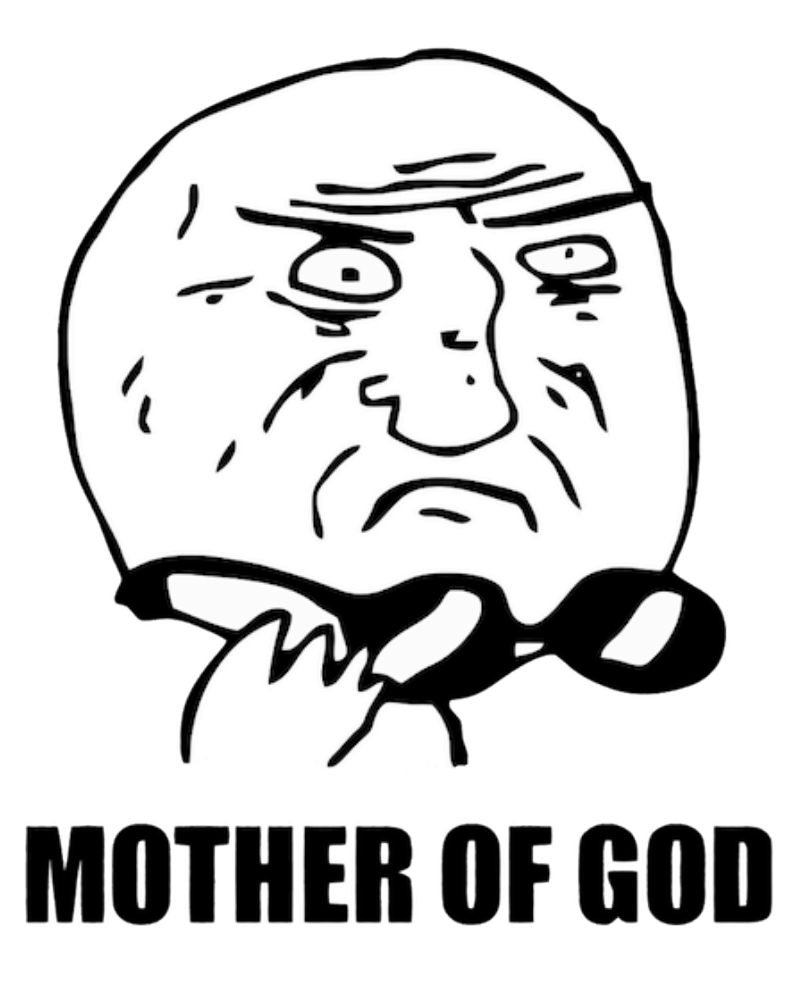

See it in action

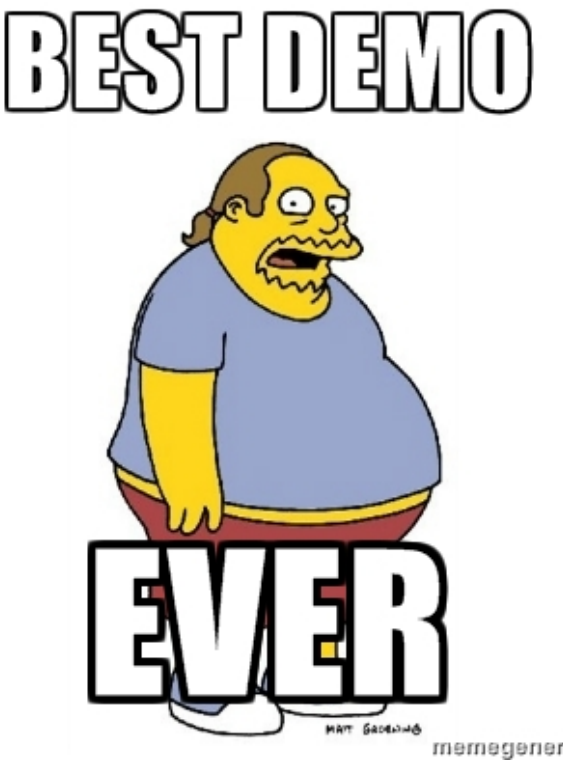

memegenerator.net

# Conclusion

# Recap

#### Three main topics of my talk

- Puppet enables a more efficient workflow  $\bullet$ 
	- describe what you want
	- let Puppet figure out how to make it happen
	- *you* do something that builds value
- Quick primer on using the Puppet language
	- <http://docs.puppetlabs.com/learning/>
	- <http://puppetlabs.com/training/>
- Using Puppet to manage Drupal sites
	- puppet module install binford2k/drupal

# Questions?

Thanks for coming!

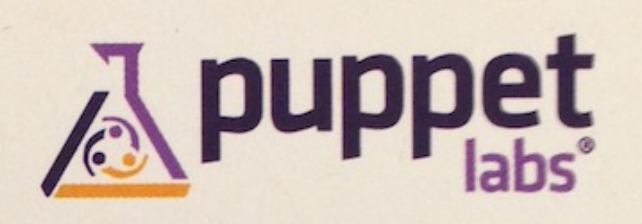

#### **Ben Ford**

ben.ford@puppetlabs.com 926 NW 13th Ave. #210

26.2 professional services @binford2k Portland, OR 97209 www.puppetlabs.com